## ZABBIX 5.0

UPGRADING TO 5.0 - BEST PRACTICE AND COMMON PITFALLS.

#### PREPARING FOR THE UPGRADE

1

#### NEW REQUIREMENTS, BACKUPS AND SCHEDULING DOWNTIMES

- Updated requirements for PHP and DB backend  $\odot$
- Backing up your zabbix infrastucture  $\odot$
- Estimating the potential downtime  $\odot$

#### **UPDATED REQUIREMENTS FOR 5.0**

- Minimum supported version for PHP is now 7.2 (from 5.4)  $\bigcirc$
- mbedTLS (former polarSSL) is no longer supported for encryption.  $\bigcirc$
- Added support of LIBSSH to support newer platforms like RHEL 8  $\bigcirc$
- MySQL 5.5.62-8.0.x (from 5.0.3)  $\bigcirc$
- Oracle 11.2 (from 10g)  $\bigcirc$
- PostgreSQL 9.2.24 (from 8.1)  $\bigcirc$
- Timescale 1.0 or later  $\circledcirc$
- IBM DB2 support dropped $\bigcirc$

#### **PREPARING FOR THE BACKUP**

- Check for any OS updates. If the decision is made to apply the updates for  $\bigcirc$ stability/performance reasons, apply the updates and give your environment a few days to detect any new potential issues
- The same rule applies for DB backend upgrades and configuration  $\bigcirc$ changes
- This helps us to rule out any performance issues/instabilities caused by  $\bigcirc$ any of the performed changes which are unrelated to Zabbix itself.

#### **PREPARING FOR THE BACKUP**

- Check for any custom solutions used in your Zabbix instance  $\bigcirc$
- For upgrading from versions <= 3.0, partitioning will have to be turned off  $\bigcirc$ before proceeding with the upgrade
- $\odot$  Are there any custom modules or patches applied on your instance?
- Are packages available on the underlying OS? Does my policy allow using  $\bigcirc$ packages to install Zabbix? Am I able to compile Zabbix or Zabbix packages from source?

#### **BACKING UP YOUR ZABBIX INFRASTRUCTURE**

- Perform the Zabbix database backend, server and frontend file backup  $\bigcirc$
- Perform the backup of any custom scripts, modules or any other  $\bigcirc$ customizations that are applied to your Zabbix instance
- Back up the configuration files $\bigcirc$

#### **BACKING UP YOUR YOUR ZABBIX CONFIGURATION**

- #cp -r /usr/lib/zabbix/externalscripts/ /tmp/zabbix\_backup
- #cp -r /etc/zabbix/ /tmp/zabbix\_backup/
- #cp –r /etc/httpd/ /tmp/zabbix\_backup/
- #cp -r /usr/share/zabbix/ /tmp/zabbix\_backup/web/
- #cp -r /usr/share/doc/zabbix-\* /tmp/zabbix\_backup/doc/

#### **BACKING UP YOUR DB CONFIGURATION TABLES**

```
mysqldump -uroot -p --skip-lock-tables --single-
transaction --ignore-table=zabbix.history --ignore-
table=zabbix.history_uint --ignore-
table=zabbix.history_text --ignore-
table=zabbix.history_log --ignore-table=zabbix.history_str
--ignore-table=zabbix.trends --ignore-
=table=zabbix.trends_uint zabbix | gzip > 
zabbix_backup.sql.gz
```
 $\odot$  Check the size of the database

```
SELECT table schema AS "<zabbix>",
ROUND(SUM(data_length + index_length) / 1024 / 1024 / 
1024, 2) AS "Size in Gb"
FROM information schema.TABLES
GROUP BY table schema;
```
 $\odot$  Check the size of the database tables

SELECT table name, table rows, data length, index length, round(((data length + index length) / 1024 / 1024 ), 2) "Size in MB" FROM information schema.tables WHERE table schema = "zabbix" order by round(((data length + index\_length) / 1024 / 1024 ),2) DESC LIMIT 20;

Configuration tables usually take a relatively small amount of space  $\bigcirc$ 

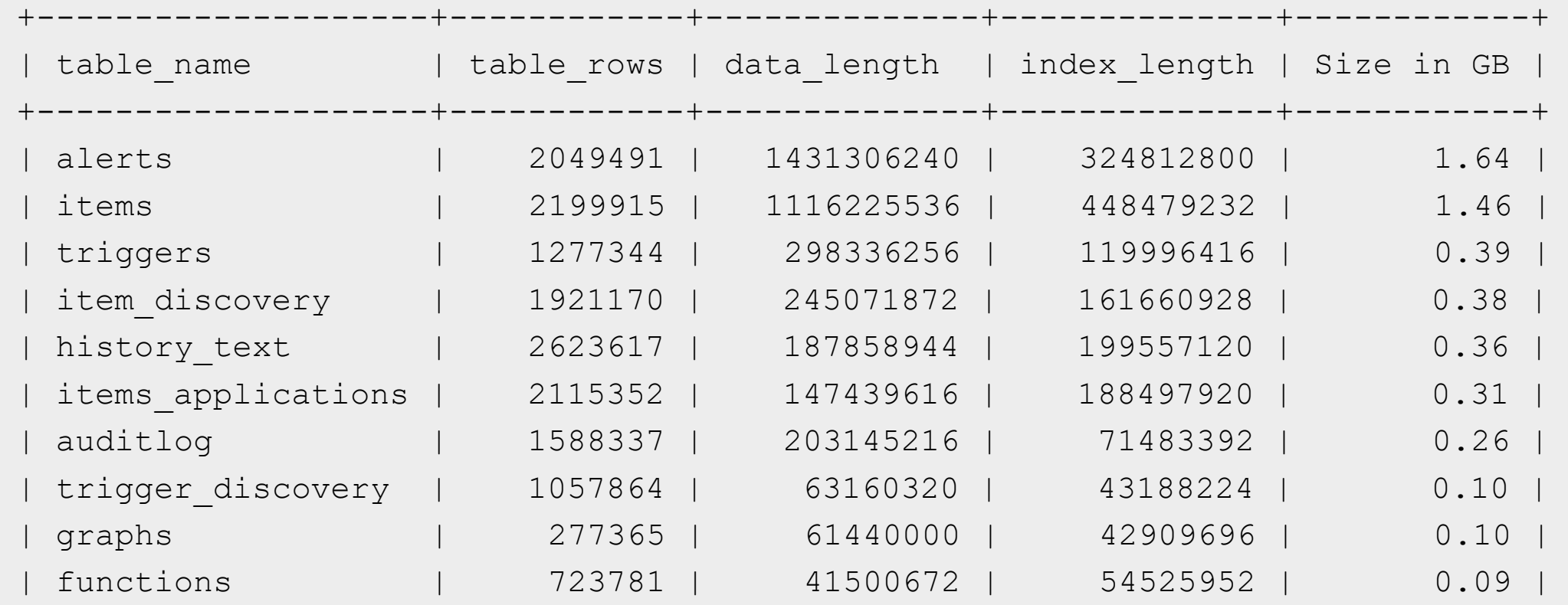

On the other hand, history\*, trend\* and events tables tend to rapidly grow  $\bigcirc$ in size on large scale instances

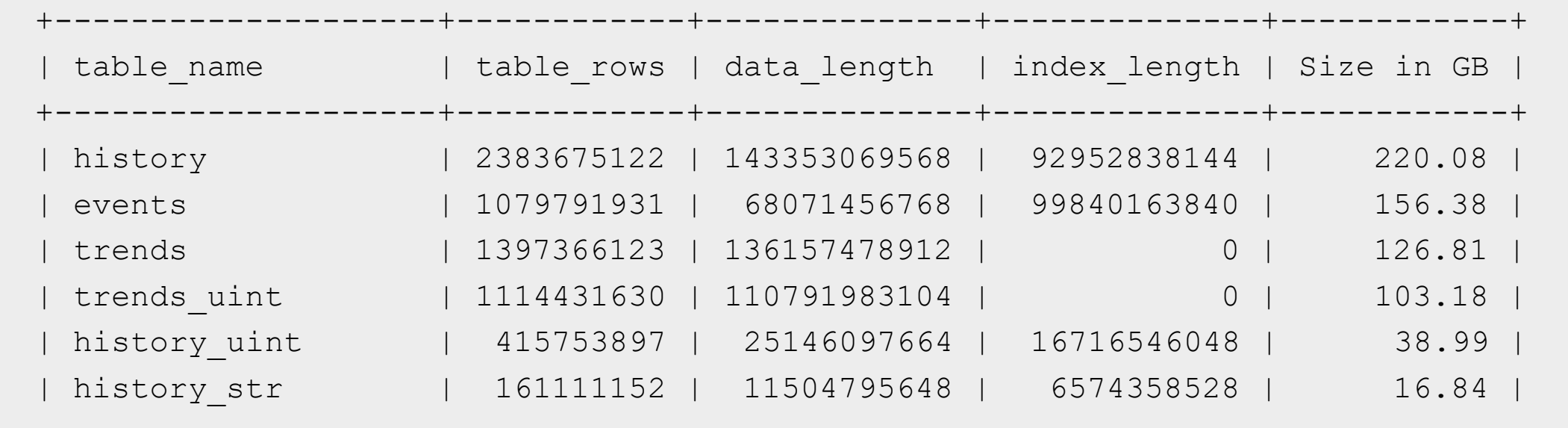

## **CLEANING UP THE EVENTS TABLE (1)**

- Set Event storage period to 1 day  $\bigcirc$
- Manually execute the housekeeper process until the tables are cleared  $\bigcirc$

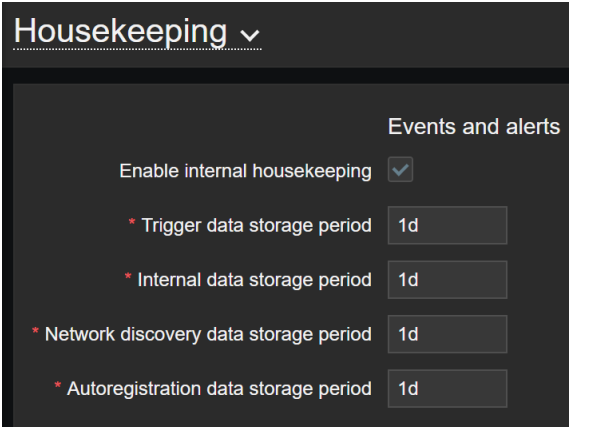

#zabbix server -R housekeeper execute

housekeeper [deleted 20764 hist/trends, 0 items/triggers, 41934 events, 2301 problems, 0 sessions, 0 alarms, 0 audit, 0 records in 0.646578 sec, idle for 1 hour(s)]

## **CLEANING UP THE EVENTS TABLE (2)**

- Use a basic for loop to execute DELETE statements with a LIMIT clause  $\bigcirc$
- Can take a long time if the events table has grown extremely large over time  $\bigcirc$

```
#!/bin/bash
for i in {1..50}
do
   mysql -uroot -ppassword -e "DELETE FROM zabbix.events where source in 
(1,2,3) limit 100000;"
done
```
This is a workaround, use only if you're having issues with the first method!

## **CLEANING UP THE EVENTS TABLE (3)**

Copy events with source 0 (trigger events) to a new table  $\oslash$ 

```
create table events new like events;
insert into events new select * from events where source=0;
RENAME TABLE events to events old;
RENAME TABLE events new TO events;
```
You will have to drop and recreate all of the constraints referencing events on other tables –  $\bigcirc$ since they will be linked to the renamed events\_old table!

```
CONSTRAINT `c_acknowledges_2` FOREIGN KEY (`eventid`) REFERENCES 
events old` (`eventid`) ON DELETE CASCADE
```
This is a workaround, use only if you're having issues with the first method!

**NO changes to events table when upgrading from 4.0 – 5.0!**

#### **CREATING THE TEMPORARY HISTORY TABLES**

RENAME TABLE history text TO history text old; RENAME TABLE history log TO history log old;

CREATE TABLE history text like history text old; CREATE TABLE history log like history log old;

#### **NO changes to history tables when upgrading from 4.0 – 5.0!**

#### STEP BY STEP UPGRADE

02

#### **EXAMPLE USE CASE**

- CentOS 7 with Zabbix 3.0 server, frontend and 3 proxies  $\bigcirc$
- One of the proxies uses Amazon Linux AMI OS  $\bigcirc$
- Zabbix server uses MariaDB 10.2 as the DB backend  $\bigcirc$
- Zabbix Proxies use a mix of MariaDB 5.5 and SQLite $\bigcirc$

#### **UPGRADE THE SERVER**

#rpm -Uvh https://repo.zabbix.com/zabbix/5.0/rhel/7/x86\_64/zabbix-release-

5.0-1.el7.noarch.rpm

```
#yum clean all
```
#yum -y upgrade zabbix-server-mysql zabbix-agent

#### **UPGRADE THE FRONTEND**

Install the Zabbix 5.0 repository and the CentOS SCL repository  $\bigcirc$ 

```
#rpm -Uvh https://repo.zabbix.com/zabbix/5.0/rhel/7/x86_64/zabbix-release-
5.0-1.el7.noarch.rpm
#yum clean all
#yum -y install centos-release-scl
```

```
Enable the frontend repo\bigcirc
```
#vi /etc/yum.repos.d/zabbix.repo

```
[zabbix-frontend]
```
enabled=1

#### **UPGRADE THE FRONTEND**

- Reinstall the web server with the apache configuration  $\bigcirc$
- Make sure that you have backed up your php and web server configuration! $\bigcirc$

```
#yum remove zabbix-web-3.*
#yum -y install zabbix-web-mysql-scl zabbix-apache-conf-scl
```
#### **UPGRADE THE FRONTEND**

Change the default php configuration $\bigcirc$ 

```
php value[max execution time] = 300
php_value[memory_limit] = 128M
php_value[post_max_size] = 16M
php_value[upload_max_filesize] = 2M
php value[max input time] = 300php value[max input vars] = 10000php_value[date.timezone] = Europe/Riga
```
#### **IMPORT BACK THE OLD HISTORY DATA**

insert into history\_log select itemid, clock, timestamp, source, severity, value, logeventid, ns from history log old;

insert into history text select itemid,clock,value,ns from history text old;

Can be done with the Zabbix server process running $\bigcirc$ 

## **UPGRADE THE PROXIES (1)**

Upgrade the CentOS proxies  $\bigcirc$ 

#rpm -Uvh https://repo.zabbix.com/zabbix/5.0/rhel/7/x86\_64/zabbix-release-5.0-1.el7.noarch.rpm #yum clean al #yum -y upgrade zabbix-proxy-mysql

Since the proxy uses MariaDB backend DB, the database schema upgrade process is performed  $\bigcirc$ automatically on the Zabbix proxy startup.

#### **UPGRADE THE PROXIES (1)**

For SQLite3 – remove the DB file and it will be recreated after the upgrade.  $\bigcirc$ 

19892:20200626:160201.397 The proxy does not match Zabbix database. Current database version (mandatory/optional): 04000000/04000006. Required mandatory version: 05000000.

19892:20200626:160201.397 Zabbix does not support SQLite3 database upgrade.

#### **UPGRADE THE PROXIES (2)**

- Proxy runs on the Amazon Linux AMI which uses CentOS 6 packages  $\bigcirc$
- No server or proxy Zabbix 5.0 packages are available for CentOS 6  $\bigcirc$

#### **What is the best course of action?**

- Compile the Zabbix proxy from source  $\bigcirc$
- Bring up a new VM with the up to date supported OS and install the proxy from official  $\bigcirc$ packages

#### **UPGRADE OR REPLACE THE AGENTS**

- Remember, that agents are backwards compatible!  $\bigcirc$
- In 5.0 you have an option to choose between the GO agent or the C agent  $\bigcirc$

#yum install zabbix-agent

#yum install zabbix-agent2

## TO DO POST UPGRADE

03

#### ENABLING THE FULL POTENTIAL OF THE 5.0

- Verifying the instance integrity  $\odot$
- Performance and configuration tuning  $\odot$
- Implementing the new features  $\odot$

#### **CHECK FOR ANY ERROR MESSAGES - LOGS**

3801:20200130:144010.260 [Z3005] query failed: [1025] Error on rename of './zabbix/items' to './zabbix/#sql2 caf-2f' (errno: 152) [alter table items drop foreign key c\_items\_1] 3801:20200130:144010.260 database upgrade failed

- Any errors and issues encountered during the upgrade process will be logged to the Zabbix  $\bigcirc$ server log file.
- You need to fix the issues and restart the server for the upgrade to continue!  $\bigcirc$
- Most of the time these are caused by implementing custom changes on Zabbix DB tables $\bigcirc$

#### **CHECK FOR ANY ERROR MESSAGES - LOGS**

6448:20200625:175048.726 Zabbix supports only "utf8\_bin" collation. Database "zabbix" has default collation "utf8 general ci" 6448:20200625:175048.734 character set name or collation name that is not supported by Zabbix found in 29 column(s) of database "zabbix"

The log file will point out the DB schema component which needs to have its collation changed.  $\bigcirc$ E.g. – database default collation or column collation [\(ZBX-17357](https://support.zabbix.com/browse/ZBX-17357))

#### **CHECK FOR ANY ERROR MESSAGES - LOGS**

6448:20200625:175048.735 database is not upgraded to use

double precision values

Upgrade the history tables - Float64 support (**[ZBXNEXT-5691](https://support.zabbix.com/browse/ZBXNEXT-5691)**)  $\bigcirc$ 

## **CHECK FOR ANY ERROR MESSAGES - FRONTEND**

#### $\equiv$  System information

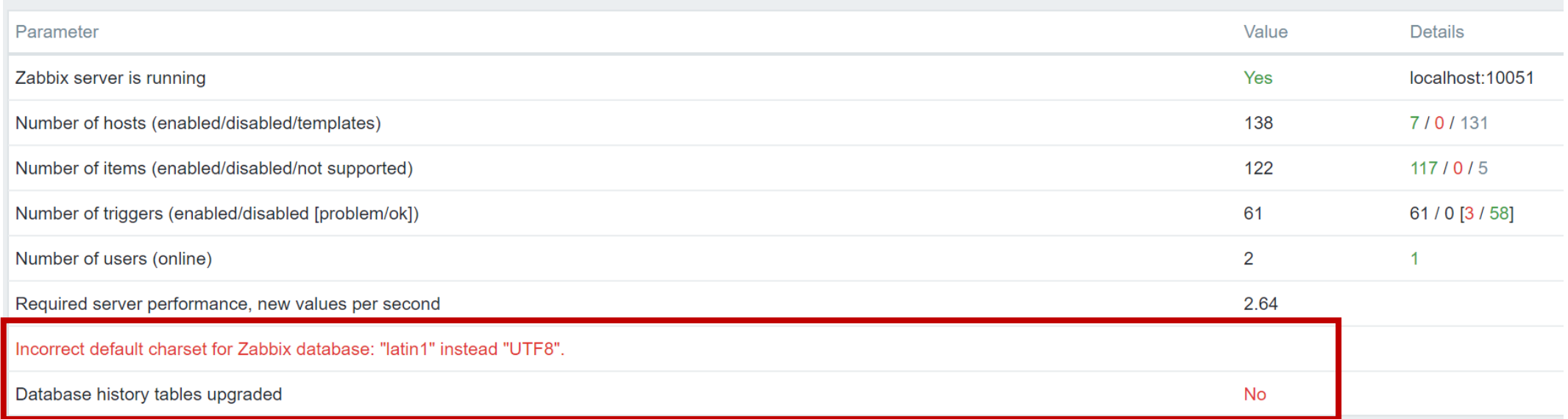

Fix the collation for the corresponding DB schema component [\(ZBX-17357\)](https://support.zabbix.com/browse/ZBX-17357)  $\bigcirc$ 

Upgrade the history tables - Float64 support (**[ZBXNEXT-5691](https://support.zabbix.com/browse/ZBXNEXT-5691)**)  $\bigcirc$ 

## **TEST YOUR SCRIPTS AND INTEGRATIONS**

- Confirm that all of your global scripts and alert scripts are working  $\bigcirc$
- Verify that your existing integrations are properly sending out notifications $\bigcirc$

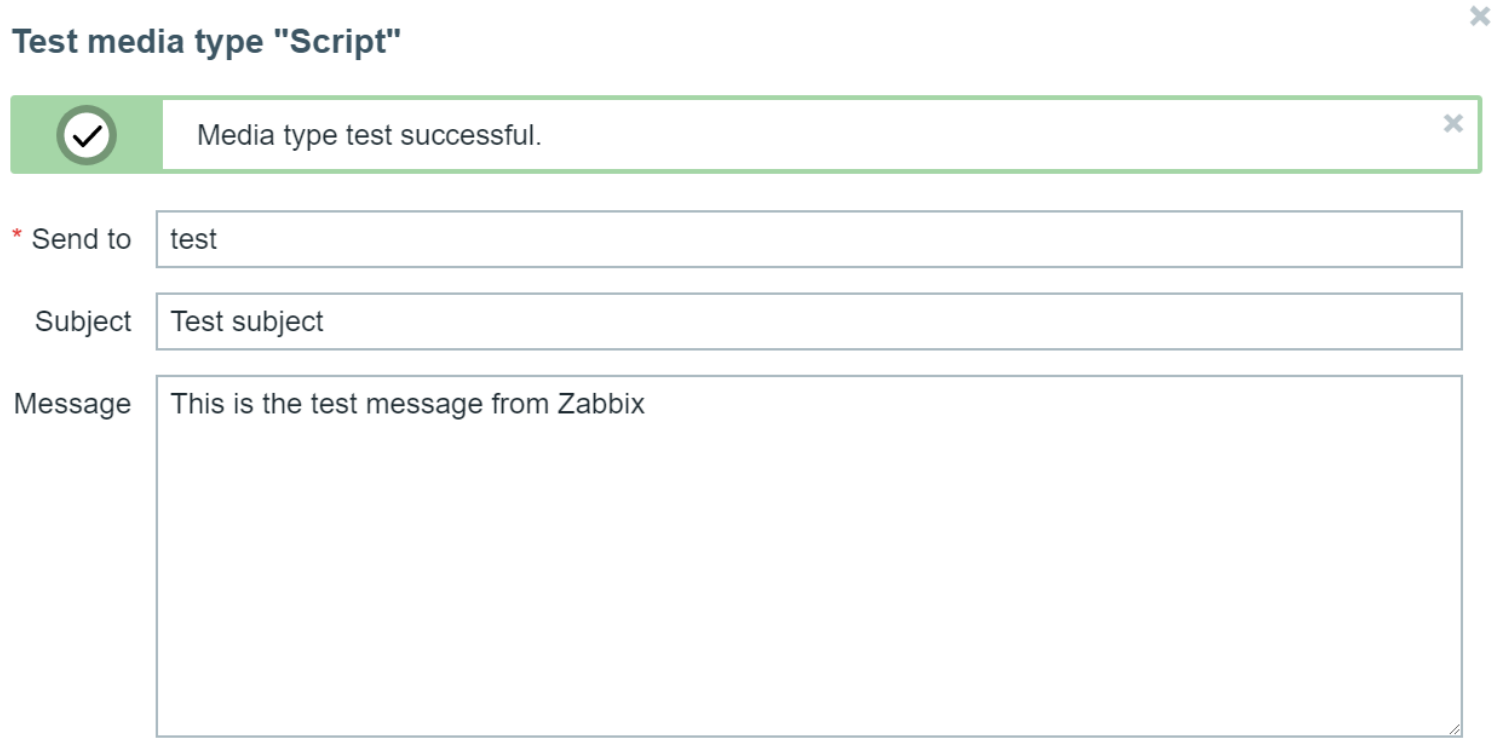

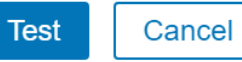

#### **TEST YOUR SCRIPTS AND INTEGRATIONS**

Make sure that your script based items are receiving data $\bigcirc$ 

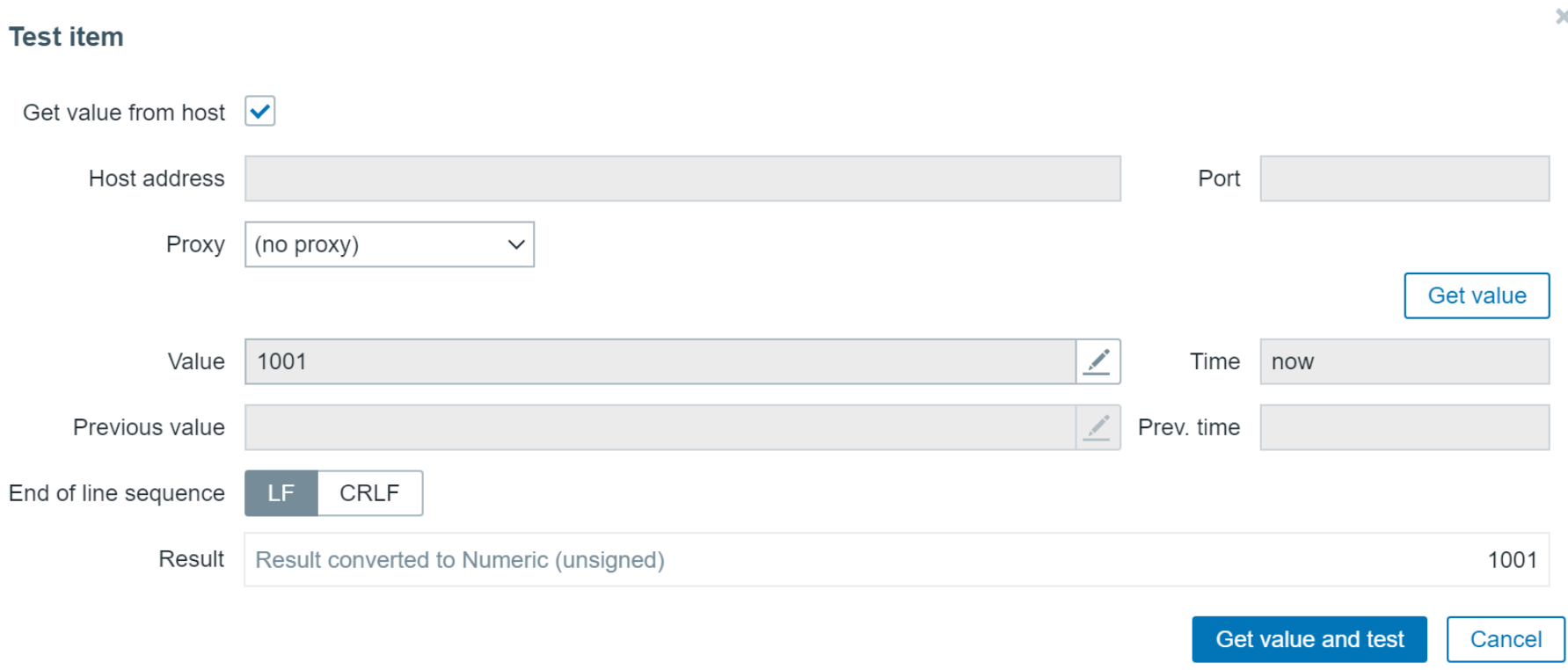

## **VERIFY PERFORMANCE AND CONFIGURATION**

- Confirm that there's no significant queue increase post-upgrade  $\bigcirc$
- Make sure that Zabbix server and proxy performance graphs are not showing any performance  $\oslash$ anomalies
- Check for any slow queries or unexpected error message in the server or proxy log files $\bigcirc$

#### Queue overview by proxy  $\sim$

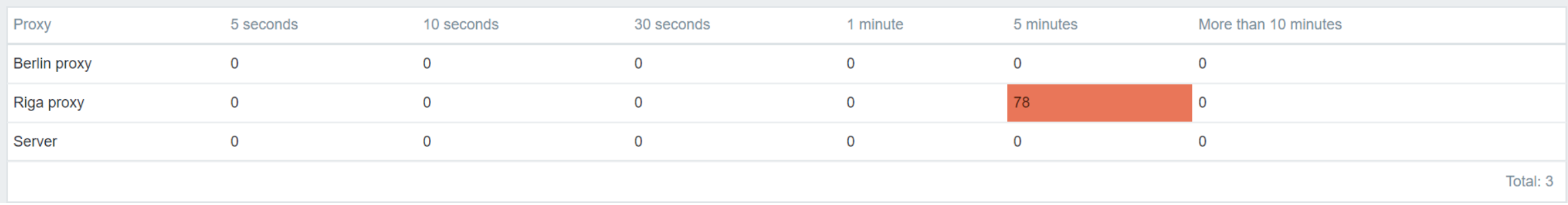

## **OPTIMIZE THE DATA COLLECTION LOGIC**

- Apply the new preprocessing rules such as throttling or data validation  $\oslash$
- Modify existing items to use the new features, such as ODBC connection string  $\oslash$
- Double check your API scripts some changes were made to API syntax! (For example details  $\bigcirc$

property is now required for SNMP interface type. Might break legacy host.create scripts)

#### **Custom scripts JavaScript Validation** In range Matches regular expression Does not match regular expression Check for error in JSON Check for error in XML Check for error using regular expression **Throttling** Discard unchanged Discard unchanged with heartbeat

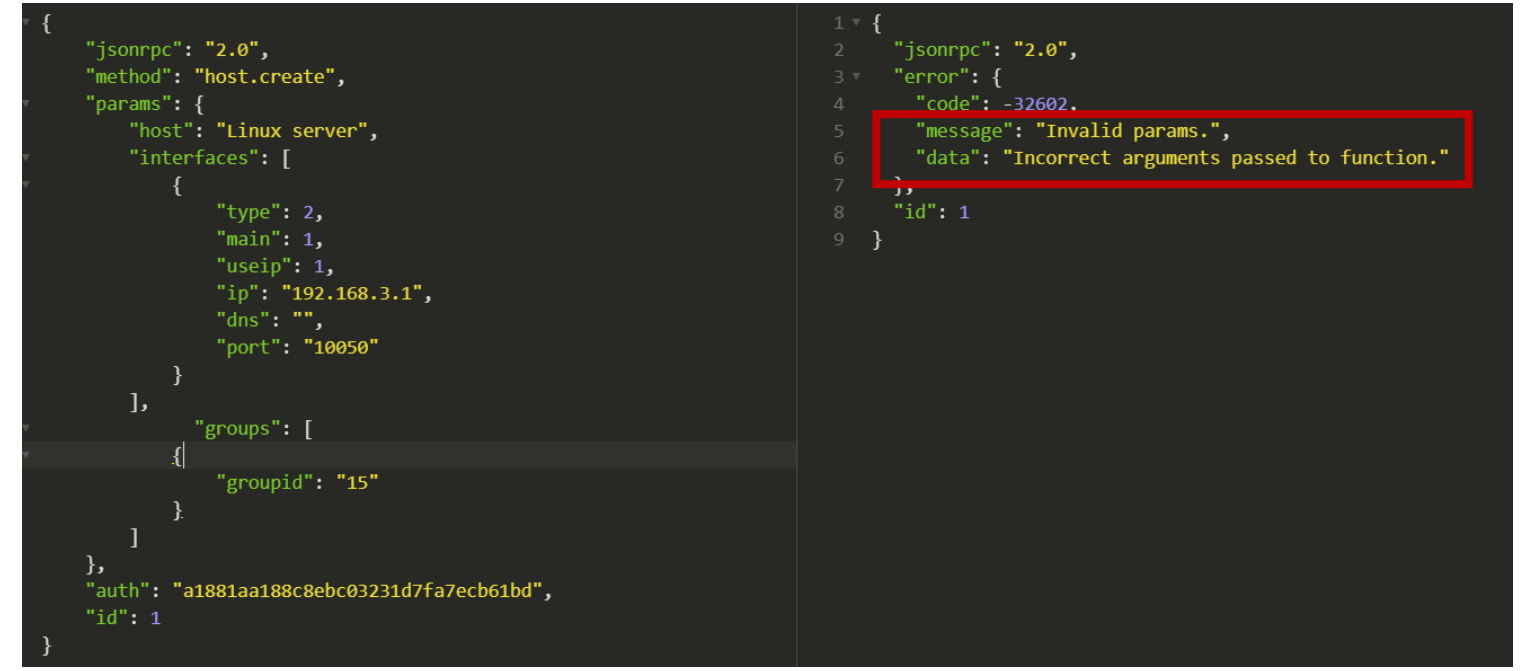

#### **SWITCH FROM SCRIPTS TO WEBHOOKS**

- Many new webhook integrations added starting from 4.2  $\bigcirc$
- Official integrations developed and maintained by Zabbix  $\oslash$
- No more need for external scripting just import the XML file and you're good to go! $\bigcirc$

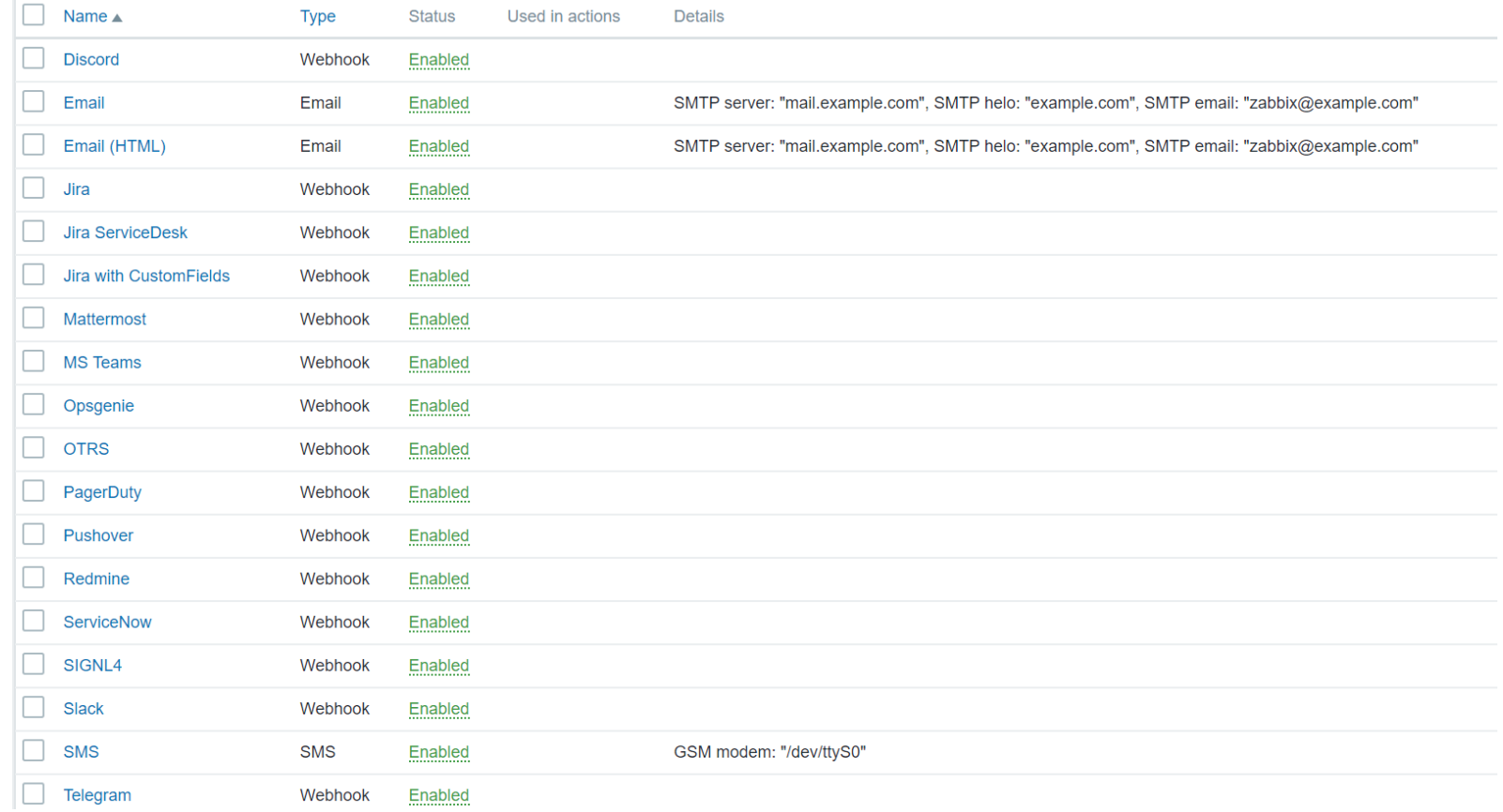

#### **IMPLEMENT THE ADDED SECURITY FEATURES**

**SAML** settings

**I DAP settings** 

- Communication with the Zabbix database backend can now be encrypted  $\oslash$
- Mask your macros!  $\bigcirc$
- Enable SAML authentication Migrate to out of the box SAML support $\odot$

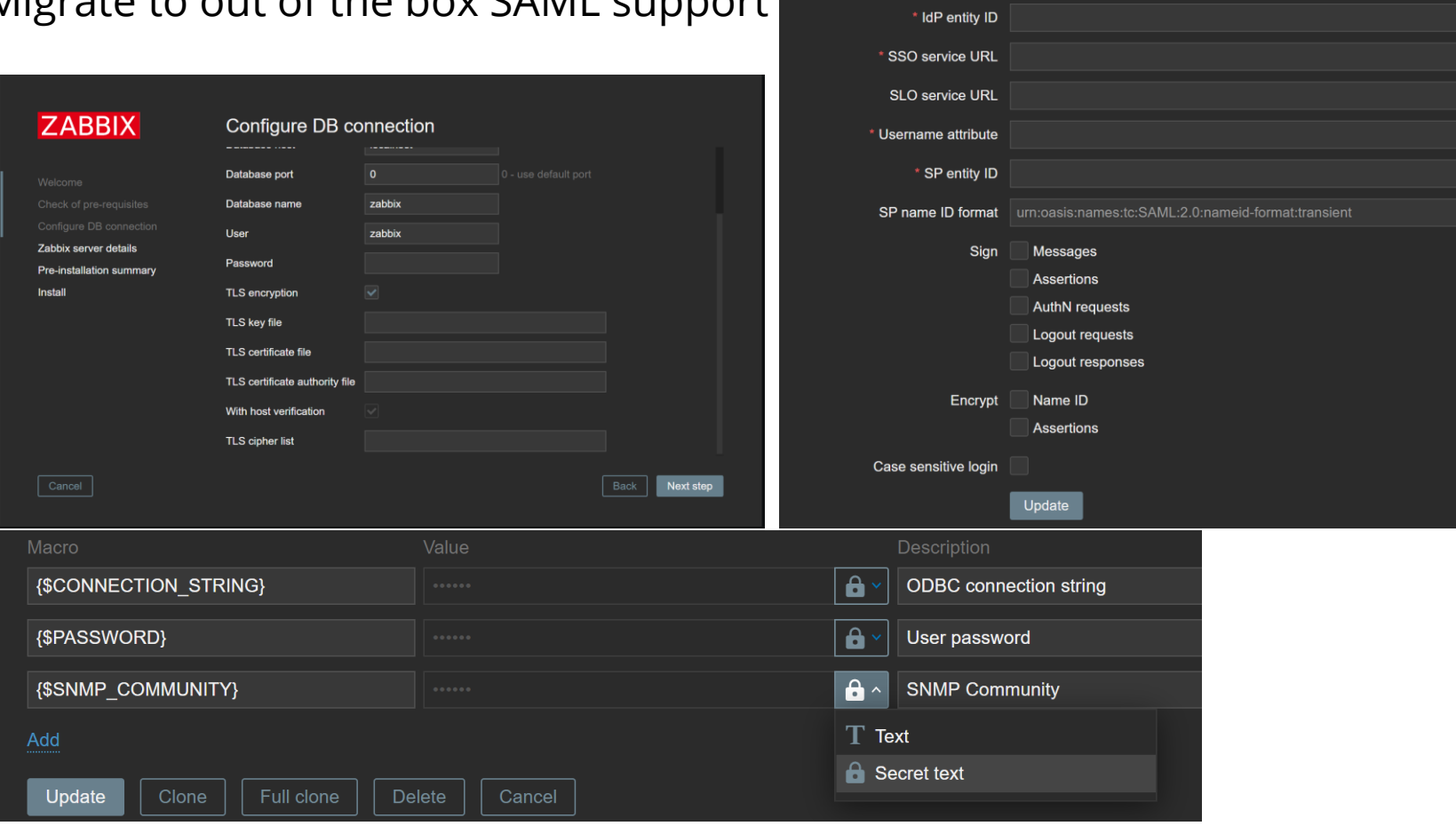

# THANK YOU!